## Crear un blog con Blogger

## Entrar en blogger

- **1.** Inicia sesión con tu cuenta de google.
- **2.** Pulsa los botones del ascensor y elige **Más**. Elige Blogger.

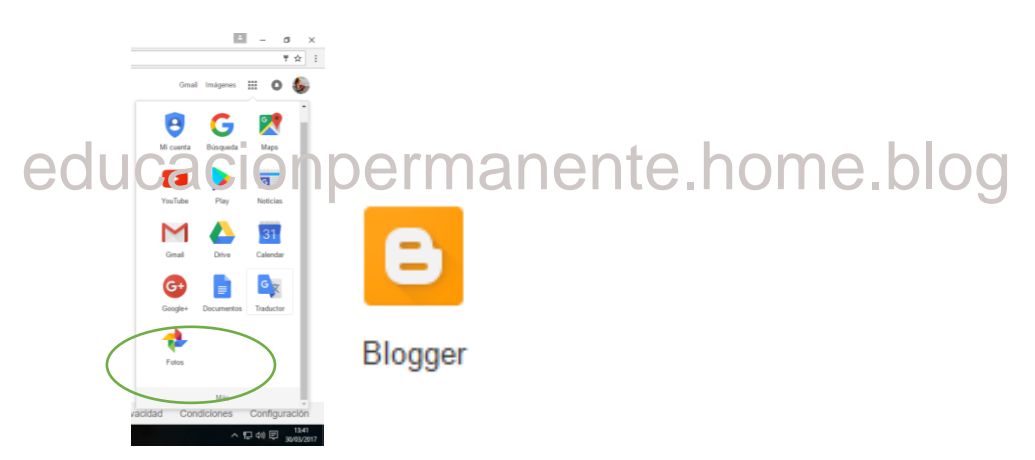

## Crear un blog

- **1.** Haz clic en **Nuevo blog. Se abrirá un cuadro de diálogo.**
- **2.** Escriba *el título del blog* en el cuadro **Título del blog** y su dirección en **Dirección.** (esta es lo que conocemos como URL)

Es muy importante tanto la elección del nombre de la URL (principal y también páginas interiores) como la redacción de un buen título tanto para los visitantes y los buscadores.

Los visitantes encontrarán fácilmente lo que están buscando simplemente con leer el título y el nombre de la URL; y los buscadores darán más relevancia a una página web con una palabra clave en el texto de la URL y el título.

**3.** Elige un **Tema**. Este tema será una base para la **apariencia** que tenga nuestro blog. Es solo una base: más adelante podremos personalizarlo o cambiarlo.

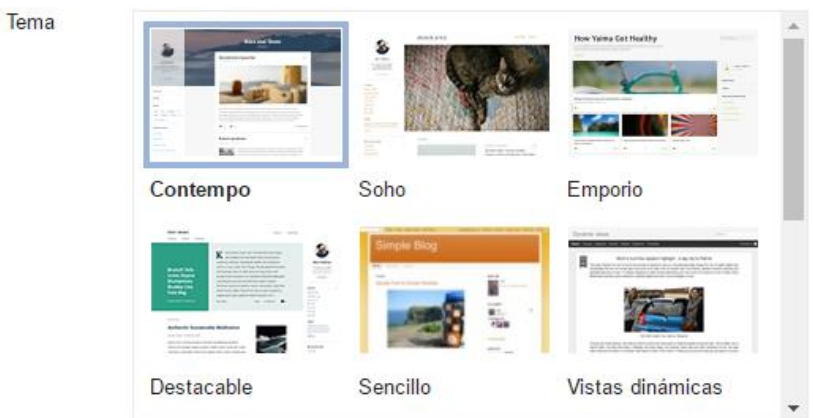

Puedes ver muchos más temas y personalizar tu blog más tarde.

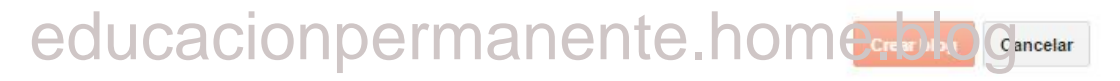

**4.** Haz clic en Crear blog.